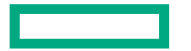

**Hewlett Packard Enterprise** 

# DEBUGGING AND PERFORMANCE PROFILING ON HPE CRAY SUPERCOMPUTERS WITH AMD GPUS

May 02, 2022 Steve Abbott, Kostas Makrides, & Trey White

#### INTRODUCTION

- Part 1 Debugging
	- Entomology what kind of bug do you have?
	- Tools to find your bug
	- Using runtime logging to understand your bug
	- Active debugging
- Part 2 Profiling
	- Profiling with *Perftools*
	- Visualizing performance with *Apprentice2*
	- *Rocprof*, the other tracing tool
	- Bonus topic: Assembly!

- 3D grid of spectral elements
- That share faces that must be summed
- Partitioned across MPI tasks
- With contiguous buffers for MPI

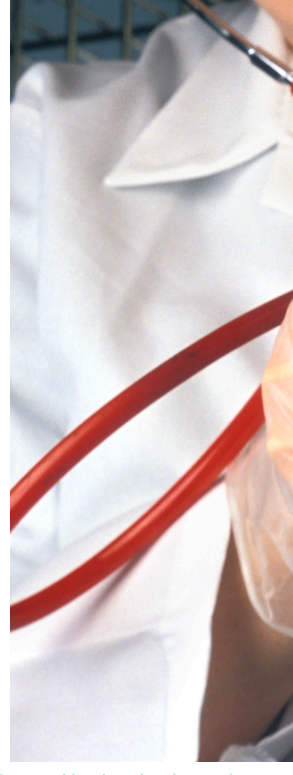

*https://upload.wikimedia.org/wikipedia/commons/c/ce/USDA-ARS\_Guinea\_Pig.jpg*

#### • **3D grid of spectral elements**

- That share faces that must be summed
- Partitioned across MPI tasks
- With contiguous buffers for MPI

 $\circ \circ \circ \circ \circ \circ$ o o o o o o o o o o o  $\circ$  $\circ \circ \circ$  $\circ$   $\circ$  $\Omega$  $00000$  $0<sub>o</sub>$  $0<sub>o</sub>$  $0<sub>o</sub>$  $0<sub>o</sub>$ -Ò.  $0<sub>o</sub>$  $\circ \circ \circ$  $0<sub>o</sub>$ - 0  $\circ$  $\circ$  $\circ$  $\circ$  $0<sub>o</sub>$  $0<sub>o</sub>$  $0<sub>o</sub>$ Ô.  $0<sub>o</sub>$  $\Delta$  $0<sub>o</sub>$  $\circ \circ \circ$  $0<sub>o</sub>$  $\circ$  $\Omega$  $\Delta$  $\Delta$ ◠  $\circ$  $0<sub>o</sub>$  $0<sub>o</sub>$  $\circ$   $\circ$  $\circ \circ \circ$  $0<sub>o</sub>$  $\circ$  $\circ$  $0<sub>o</sub>$ ററ  $\Omega$ -0  $\circ$ o o  $\overline{\circ}$  $0<sub>o</sub>$  $0<sub>o</sub>$  $0<sub>o</sub>$  $0<sub>o</sub>$  $0<sub>o</sub>$  $0<sub>o</sub>$  $\circ$  $\Omega$  $\Delta$ -Ò.  $\Delta$  $\circ$  $0<sub>o</sub>$  $0<sub>o</sub>$  $\Delta$ ◠  $0<sub>o</sub>$  $\circ$  $\circ$  $0<sub>o</sub>$ - 0  $\circ \circ \circ$  $\circ$   $\circ$  $\circ \circ \circ$  $\circ$  $0<sub>o</sub>$  $\Omega$  $0<sub>o</sub>$  $\Omega$  $0<sub>o</sub>$ –ი  $0<sub>o</sub>$  $0<sub>o</sub>$  $0<sub>0</sub>$  $\circ$   $\circ$   $\circ$   $\circ$   $\circ$  $0<sub>o</sub>$  $0<sub>o</sub>$  $\Delta$  $\circ$ - Ō  $0<sub>o</sub>$  $0<sub>o</sub>$ ◠ ◠  $0<sub>o</sub>$  $0<sub>o</sub>$  $0<sub>o</sub>$  $0<sub>o</sub>$  $\bullet$  $\bullet$  $\circ$   $\circ$   $\circ$   $\circ$   $\circ$  $0<sub>o</sub>$  $0<sub>o</sub>$ - 0  $\bullet$ o -റ–റ  $0<sub>o</sub>$  $\circ$   $\circ$   $\circ$  $00000$  $0<sub>o</sub>$  $0<sub>o</sub>$  $0<sub>o</sub>$ Ō. ◠  $\circ$  $\Delta$  $0<sub>o</sub>$ ◠  $0<sub>o</sub>$  $0<sub>o</sub>$  $\circ$  $\circ$  $000$  $\circ \circ \circ$  $00000$  $0<sub>o</sub>$  $0<sub>o</sub>$  $0<sub>o</sub>$  $\circ$  $\circ$ - 0  $0<sub>o</sub>$  $000$  $0<sub>o</sub>$  $\circ \circ \circ$  $0<sub>o</sub>$  $\circ$   $\circ$  $\circ$  $\circ$   $\circ$  $0<sub>o</sub>$  $0<sub>o</sub>$  $\Delta$ ◠ ◠ ◠  $0<sub>o</sub>$  $0<sub>o</sub>$  $0<sub>o</sub>$  $\circ \circ \circ$  $\circ$   $\circ$  $\circ \circ \circ$  $0<sub>o</sub>$  $\circ$  $\circ$  $0<sub>o</sub>$ - 0  $\circ$ o -റ–റ  $0<sub>o</sub>$  $0<sub>o</sub>$  $\circ$  $\circ$   $\circ$   $\circ$  $00000$  $0<sub>o</sub>$  $0<sub>o</sub>$  $0<sub>o</sub>$  $0<sub>o</sub>$ ◠  $\Omega$  $\Delta$ ◠  $0<sub>o</sub>$  $\circ$  $\circ$  $\circ \circ \circ$  $\circ \circ \circ$  $\circ$   $\circ$  $\circ \circ \circ$  $0<sub>o</sub>$  $0<sub>o</sub>$  $0<sub>o</sub>$  $\circ$  $\circ$ - 0  $0<sub>o</sub>$  $000$  $0<sub>o</sub>$  $0<sub>o</sub>$  $\circ$   $\circ$  $\circ$  $\circ$   $\circ$  $\circ \circ \circ$  $0<sub>o</sub>$  $0<sub>o</sub>$  $\circ$ ◠  $\Delta$ ◠  $0<sub>o</sub>$  $0<sub>o</sub>$  $0<sub>o</sub>$  $\circ \circ \circ$  $\circ \circ \circ$  $000000$  $0<sub>o</sub>$  $0<sub>o</sub>$ o -റ—റ -െ o o o o o o o o o o o o o o o o  $\circ$   $\circ$  $\circ \circ \circ$  $\circ$   $\circ$  $\Omega$  $\circ$  $\circ \circ \circ \circ \circ \circ$  $\circ \circ \circ \circ \circ \circ \circ \circ \circ \circ \circ \circ$  $\circ \circ \circ$  $\circ \circ \circ$  $\circ$   $\circ$  $\overline{\phantom{a}}$ 

- 3D grid of spectral elements
- **That share faces that must be summed**
- Partitioned across MPI tasks
- With contiguous buffers for MPI

 $\bullet \circ \circ \bullet \circ \circ \bullet \circ \circ \bullet \circ \circ \bullet \circ \circ \bullet \circ \circ \bullet \circ \circ \bullet \circ \circ$  $O$   $O$  $\circ\circ\bullet\circ\circ\bullet\circ\circ\bullet\circ\circ\bullet\circ\circ\bullet$  $\circ$  $\circ$   $\bullet$  $\circ$  $\bullet$   $\bullet$   $\bullet$   $\bullet$   $\bullet$   $\bullet$   $\bullet$  $O$   $O$  $\circ\circ\bullet\circ\circ\bullet\circ\circ\bullet\circ\circ\bullet$  $\circ$   $\circ$   $\bullet$  $\circ$  $\circ$   $\bullet$  $\circ$  $\bullet\bullet\bullet$  $\circ\circ\bullet\circ\circ\bullet\circ\circ\bullet\circ\circ\bullet\circ\circ\bullet$  $\circ$   $\circ$   $\bullet$  $\circ$   $\circ$  $\circ$  $\circ$   $\bullet$  $\circ$  $\bullet$  $\circ\circ\bullet\circ\circ\bullet\circ\circ\bullet\circ\circ\bullet\circ\circ\bullet$  $\circ$   $\circ$   $\bullet$  $\circ$  $\circ$   $\bullet$  $\circ$  $\bullet$   $\bullet$   $\bullet$  $\circ \bullet \circ \circ \bullet \circ \circ \bullet \circ \circ \bullet \circ \circ \bullet \circ \circ \bullet$  $\circ$   $\circ$   $\bullet$  $\circ$   $\circ$  $\circ$   $\bullet$  $\circ$  $\circ$   $\bullet$  $\circ$  $\bullet$  $\circ\circ\bullet\circ\circ\bullet\circ\circ\bullet\circ\circ\bullet\circ\circ\bullet$  $\circ$   $\circ$   $\bullet$  $\circ$   $\circ$  $\circ$  $\circ$   $\bullet$  $\circ$  $\circ$   $\bullet$  $\circ$   $\circ$   $\bullet$   $\circ$   $\circ$  $\bullet$   $\bullet$   $\bullet$  $\circ \bullet \circ \circ \bullet \circ \circ \bullet \circ \circ \bullet \circ \circ \bullet \circ \circ \bullet$  $\circ$   $\circ$   $\bullet$  $\circ$   $\circ$  $\circ$  $\circ$   $\bullet$  $\circ$  $\bullet$  $\circ\circ\bullet\circ\circ\bullet\circ\circ\bullet\circ\circ\bullet\circ\circ\bullet$  $\circ$   $\circ$   $\bullet$  $O$   $O$  $\circ$  $\circ$   $\bullet$  $\circ$ . . . . . . . . . . . . . . .  $\circ$  .  $\circ$  .  $\circ$  .  $\circ$  .  $\circ$  .  $\circ$  .  $\circ$  .  $\circ$  .  $\circ$  .  $\circ$  .  $\circ$  .  $\circ$  .  $\circ$  .  $\circ$  .  $\circ$  .  $\circ$ -<del>0-0-0-0-0-0-0-0-0-0-0-0-0-0-0</del>

- 3D grid of spectral elements
- That share faces that must be summed
- **Partitioned across MPI tasks**
- With contiguous buffers for MPI

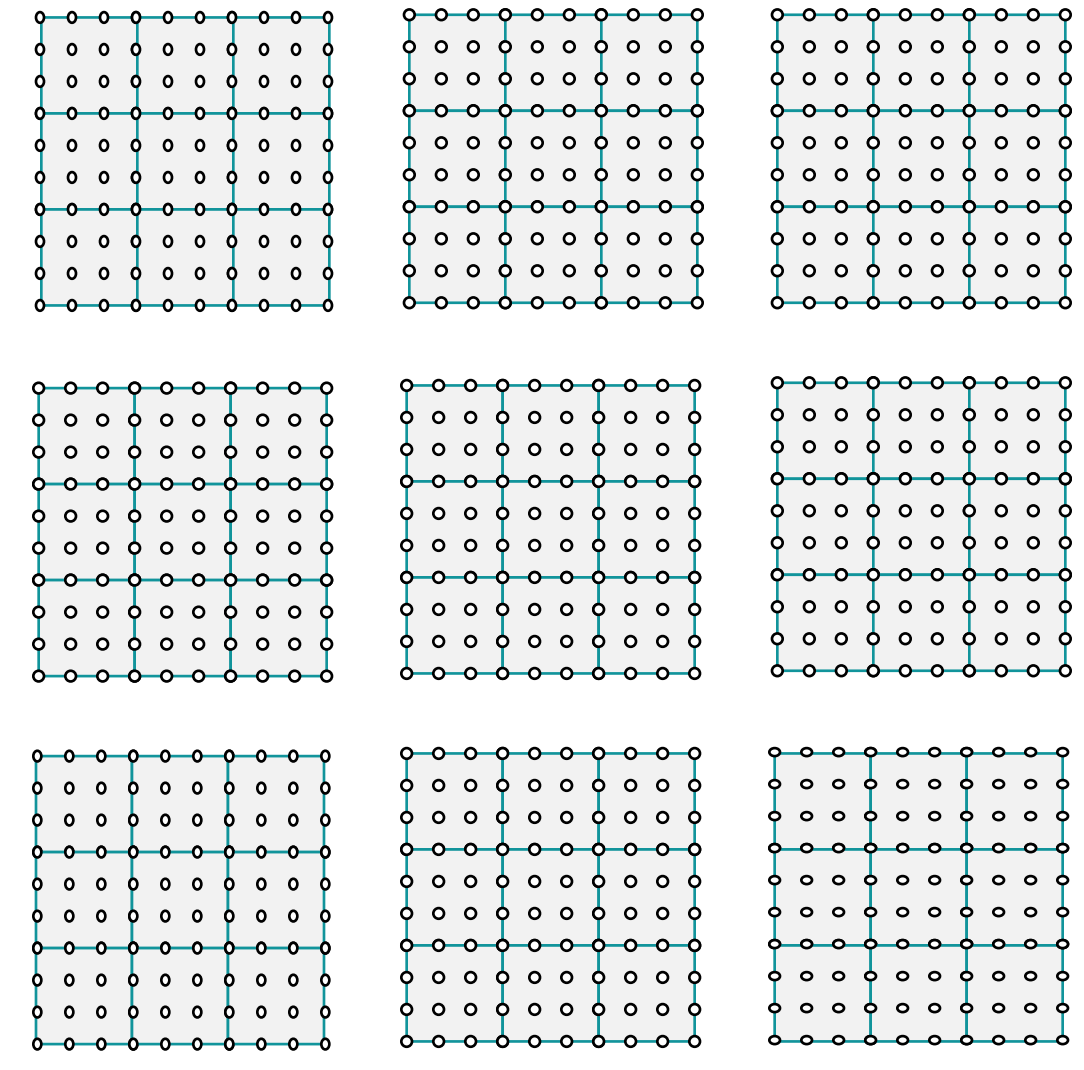

- 3D grid of spectral elements
- That share faces that must be summed
- Partitioned across MPI tasks
- **With contiguous buffers for MPI**

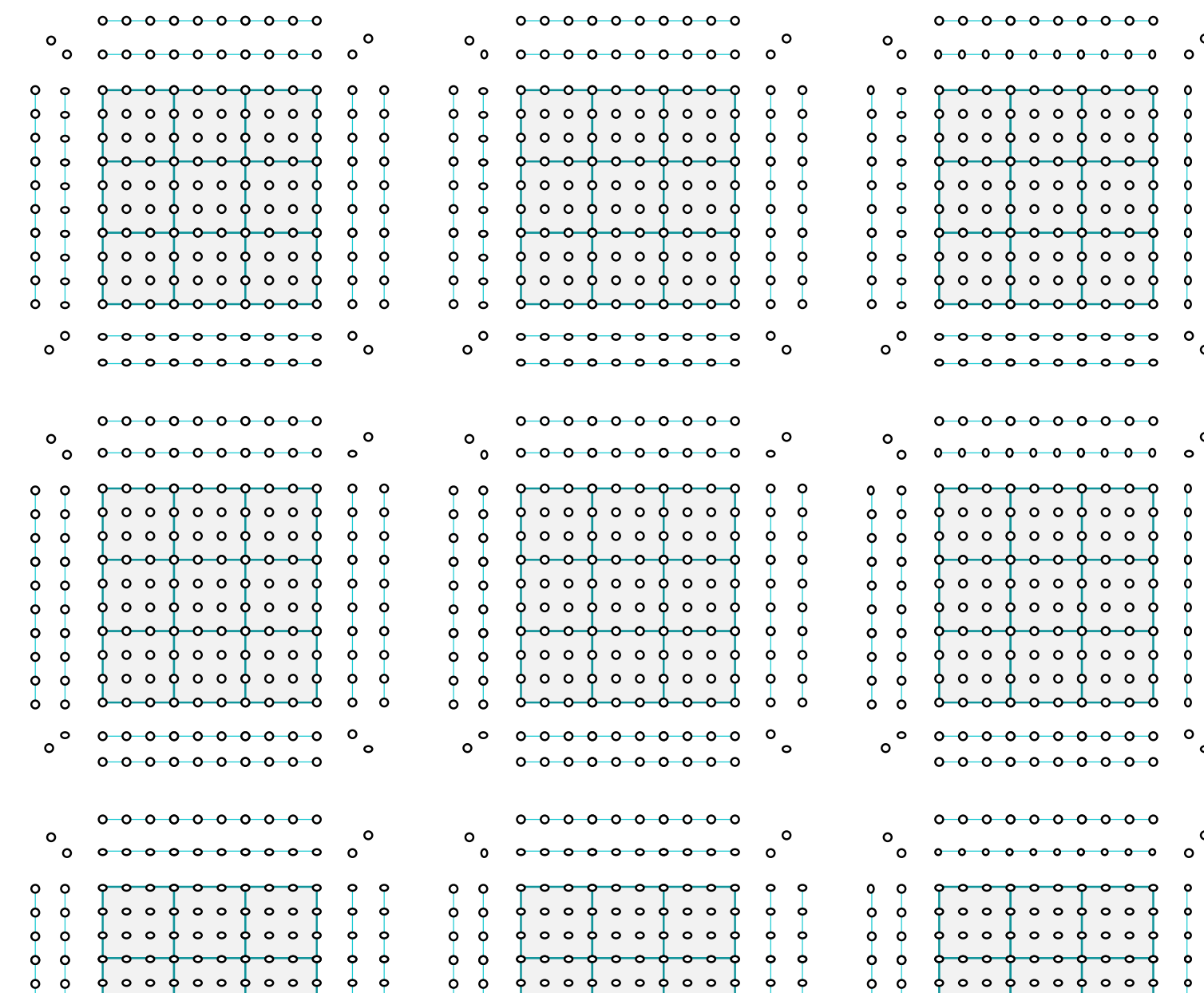

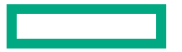

**Hewlett Packard** Enterprise

# PART 1: DEBUGGING ON HPE CRAY SUPERCOMPUTERS WITH AMD GPUS

May 02, 2022 Steve Abbott

## ENTOMOLOGY WHAT KIND OF BUG IS THAT?

### THE MAJOR TYPES OF BUGS

- Crashing bugs
	- One or more processes in your application terminate
	- The most common kind
	- Generally (but not always) the easiest kind to solve
- Hangs
	- Deadlocks everyone is stuck waiting for something that never happens
	- Livelocks everyone is playing hot potato, calling different functions but not progressing
- Race conditions
	- One or more actors accessing the same data at the same time in a nondeterministic way
	- Shows up as changing results or sometimes crashes

#### CRASHING BUGS ON THE CPU

- Most crashing bugs will generate a signal
- "man 7 signal" can act as a cheat sheet

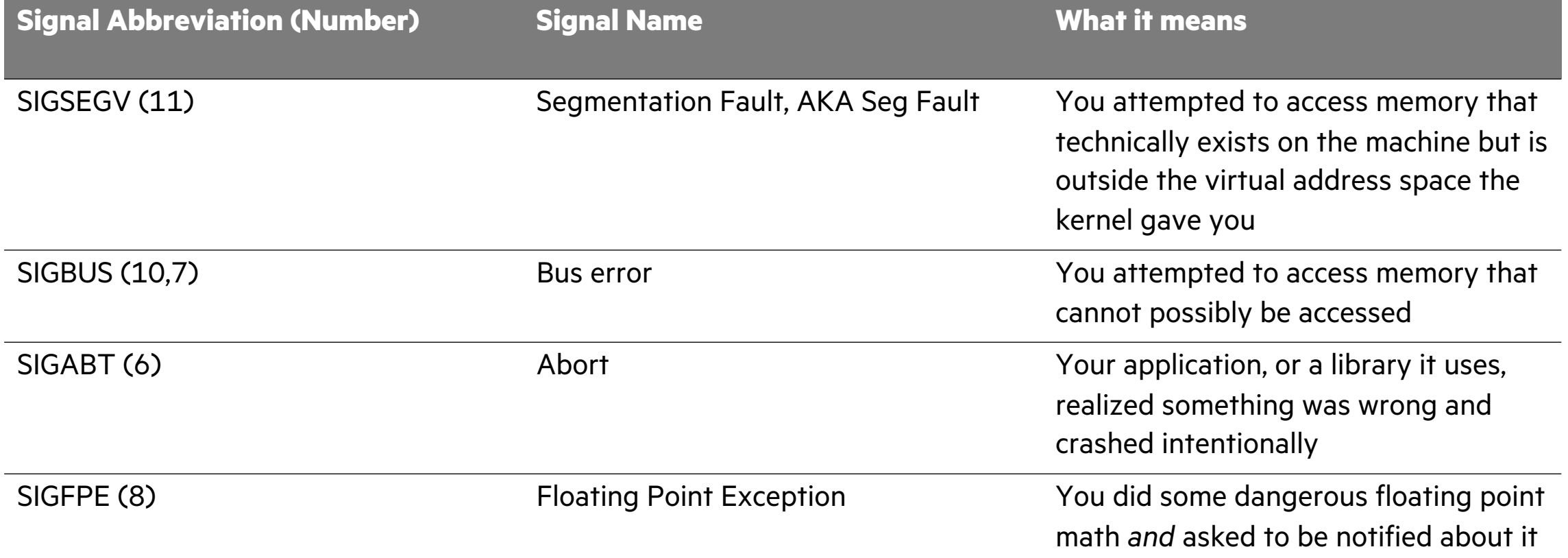

#### CRASHING BUGS ON THE AMD GPU

- Most crashing bugs will raise an exception on the CPU
- The runtime will map the exception to the analogous signal and raise it

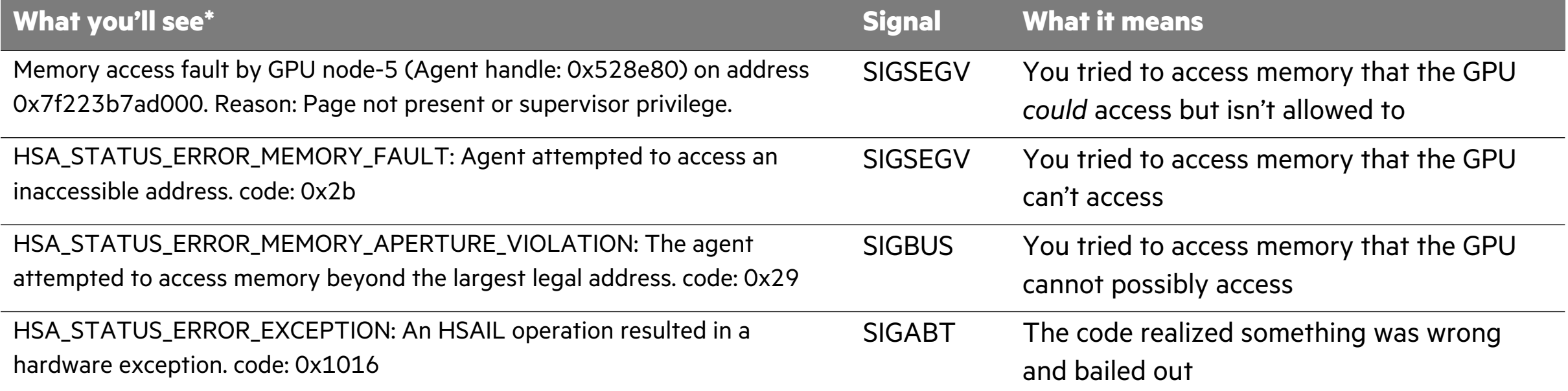

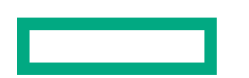

#### MPI ERRORS

- Debugging MPI bugs could be another full talk, so just a few notes
- When MPI detects an error, it will invoke its own error handler and use that
- For the most part, MPI doesn't care if the buffers are GPU's or CPU's
- Out of bounds memory accesses will be hit with CPU like signals, even if they land in GPU memory
	- The failure mode of crashing bugs is determined by WHO does the accessing, not where the accessing is
- MPI calls return instructive error codes!
	- Most codes don't bother checking these, since most MPI's default to abort on error
	- You can always set MPICH\_ABORT\_ON\_ERROR=0 and actually do some error checking

#### HEISENBUGS

• A "Heisenbug" is a bug that disappears when you go looking for it

#### **Why do bugs move around?**

- Rebuilding with different optimization levels might pad memory differently, causing a bad access to land in benign memory instead of segfault
- Running in a debugger might add additional synchronization

In all cases, think about *what* the bug moving is telling you!

## TOOLS FOR FINDING YOUR BUG

### STEP 0: CHECK YOUR ERROR CODES!!

- If library authors went to the trouble of returning error codes, you should check them!
- A drop in macro you can use:

```
#define HIP RC(hipCall) { \setminushipError t e = hipCall; \setminusif (e != hipSuccess) { \setminuse = hipGetLastError(); \
    fprintf(stdout, "%s:%d -- %s returned %d:%s\n ",
             FILE , LINE , #hipCall , e, hipGetErrorString(e)); abort();}}
```
• Gives nice errors on failure:

simple hmm.c:21 -- hipMalloc(&device,  $-1$  \* sizeof(int) \* 1024) returned 2:hipErrorOutOfMemory

### CORE FILES FOR POST-MORTEM ANALYSIS

- Most crashing signals will drop a core containing the process memory when hit
- See "man 7 signal" for tables

SIGSEGV 11 Core Invalid memory reference

• Your user limits need to allow it

```
faces-tests> ulimit -c
```
unlimited

```
faces-tests>sh run-mi250x.sh 2 1 1 1
srun: job 192216 queued and waiting for resources
srun: job 192216 has been allocated resources
0 with node rank 0 using device 0 (8 devices per node) (asked for 0)
211 tasks
15 14 13 local elements of size 12
10 face inits x 10 element inits x 100 shares
1 with node rank 1 using device 1 (8 devices per node) (asked for 1)
Initialized Mugs: 15 x 14 x 13 elements of order 11 on 2 x 1 x 1 tasks
srun: error: x1000c2s2b0n0: task 1: Segmentation fault
srun: error: x1000c2s2b0n0: task 0: Segmentation fault (core dumped)
faces-tests>du -h core
137M
        core
```
#### LOADING A CORE FROM A CPU CRASH

```
faces-tests>gdb faces core
GNU gdb (GDB; SUSE Linux Enterprise 15) 11.1
Copyright (C) 2021 Free Software Foundation, Inc.
(adb) bt
   Mugs::share (this=<optimized out>, u = ...) at Mugs.cpp:382
#0
    0x000000000025586b in main (argc=<optimized out>, argv=<optimized out>) at main.cpp:152
#1(adb) 1377
              for (int iz = 0; iz < mz; iz++) {
                 for (int iz = 0; iz < n_; iz++) {
378
379
                   u(0,0,iz,0,0,iz) += rzedge_(iz,jz,0);
380
                   u(nm1, 0, iz, mxm1, 0, iz) += rzedge_i(iz, iz, 1);u(0, \text{nm1}, iz, 0, \text{mym1}, iz) += rzedge_i(iz, iz, 2);381
                   u(nm1, nm1, iz, mxm1, mym1, jz+10) += rzedge_i(z, jz, 3);382
                 \mathcal{F}383
384
               }
385
             ł
386
\text{(qdb)} p u
$1 = (Array<double, 6 > 8) @0x7fffb45cd688: {sizes_ = {12, 12, 12, 15, 14, 13}, strides_ = {12,
    144, 1728, 25920, 362880, 4717440}, values_ = 0x34a6770}
(gdb) p jz
$2 = 4
```
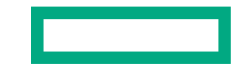

#### LOADING A CORE FROM A GPU CRASH

faces-tests>sh run-mi250x.sh 2 1 1 1 0 with node rank 0 using device 0 (8 devices per node) (asked for 0)  $2 1 1$  tasks 15 14 13 local elements of size 12 10 face inits x 10 element inits x 100 shares 1 with node rank 1 using device 1 (8 devices per node) (asked for 1) Initialized Mugs:  $15 \times 14 \times 13$  elements of order 11 on  $2 \times 1 \times 1$  tasks Initialized Faces: 15 x 14 x 13 elements of order 11 on 2 x 1 x 1 tasks :2603: 185159763839 us: 35283: [tid:0x7f7b27df1700] Device::callbackQueue aborting with error  $:0:$ rocdevice.cpp: : HSA\_STATUS\_ERROR\_MEMORY\_FAULT: Agent attempted to access an inaccessible address. code: 0x2b :2603: 185159763855 us: 35284: [tid:0x7f13c61c7700] Device::callbackQueue aborting with error  $:0:$ rocdevice.cpp: : HSA\_STATUS\_ERROR\_MEMORY\_FAULT: Agent attempted to access an inaccessible address. code: 0x2b srun: error: x1000c2s2b0n0: task 0: Aborted srun: error: x1000c2s2b0n0: task 1: Aborted (core dumped)

faces-tests>rocadb faces core GNU gdb (rocm-rel-5.0-72) 11.1

### LOADING A CORE FROM A GPU CRASH

faces-tests>rocgdb faces core GNU gdb (rocm-rel-5.0-72) 11.1

(adb) bt

- 0x00007f13d428f18b in raise () from /lib64/libc.so.6 #0
- 0x00007f13d4290585 in abort () from /lib64/libc.so.6 #1
- 0x00007f13d981c889 in ?? () from /global/opt/rocm-5.0.2/lib/libamdhip64.so.5 #2
- 0x00007f13cc69420c in rocr::AMD::AqlQueue::ExceptionHandler(long, void\*) () #3 from /global/opt/rocm-5.0.2/lib/libhsa-runtime64.so.1
- #4 0x00007f13cc6d146b in rocr::core::Runtime::AsyncEventsLoop(void\*) () from /global/opt/rocm-5.0.2/lib/libhsa-runtime64.so.1
- 0x00007f13cc6765c7 in rocr::os::ThreadTrampoline(void\*) () from /global/opt/rocm-5.0.2/lib/libhsa-runtime64.so.1 #5
- 0x00007f13cc020a1a in start\_thread () from /lib64/libpthread.so.0 #6
- 0x00007f13d4355d0f in clone () from /lib64/libc.so.6 #7
- (gdb) info thread
- Target Id Id

Frame

- Thread 0x7f13c61c7700 (LWP 35289) 0x00007f13d428f18b in raise () from /lib64/libc.so.6  $*1$ 
	- 2 Thread 0x7f13da63be00 (LWP 35284) warning: Section `.reg-xstate/35284' in core file too small.

0x00007f13cc6be0fc in rocr::core::InterruptSignal::WaitRelaxed(hsa\_signal\_condition\_t, long, unsigned long, hsa\_wait\_state  $\pm$ ) () from /global/opt/rocm-5.0.2/lib/libhsa-runtime64.so.1

Thread 0x7f13abfff700 (LWP 35292) warning: Section `.reg-xstate/35292' in core file too small. 3 0x00007f13d434a099 in poll () from /lib64/libc.so.6

AMD GPU memory state is not currently part of the core dump!

### LIMITATIONS OF CORE DUMPS

- Are the size of the process's occupied CPU memory
- Depending on system will either:
	- Only dump one core file -> maybe not enough information
	- Dump one core file for every failing process -> takes up a lot of space and is slow
- Don't contain AMD GPU memory state
- Are only postmortem

## ABNORMAL TERMINATION PROCESSING (ATP)

Useful for crashes and *sometimes* hangs

- To use:
	- module load atp
	- Rebuild *or* just relink against libAtpSigHandler
	- The workload manager *does* need to be configured by admins to invoke ATP

faces-tests>HSA\_XNACK=1\_ATP\_CORE\_FILE\_DIRECTORY=/lus/scratch/sabbott/faces-cores ATP\_GDB\_BINARY=/opt/rocm-4.5.2/bin/rocadb ATP\_ENABLED=1 sh run-mi250x.sh 4 4 4 2

- What's on my command line?
	- **HSA\_XNACK**  change an AMD GPU page fault setting (this just changes the type of error I get)
	- **ATP\_CORE\_FILE\_DIRECTORY**  If ATP identifies useful core files, where should it put them?
	- **ATP\_GDB\_BINARY**  ATP will autodetect which gdb flavor it needs to load, but you can be explicit
	- **ATP\_ENABLED**  Have ATP handle your signals

#### WHEN ATP IS INVOKED

My crash isn't subtle and hits all the nodes, so in the gasp of 64 dying ranks we see:

Memory access fault by GPU node-7 (Agent handle: 0x844280) on address 0x7fe0686bf 000. Reason: Unknown. ATP analysis of Slurm job 192678.0 is starting... Then:

Processes died with the following statuses: <0-63> Reason: 'Aborted' Address: 0xefb7 Assertion: ''

Producing core dumps for ranks 0 3 15 24 11 63 Failed to write core files. Ensure directory is accessible on backend: /lus/scrat ch/sabbott/faces-cores View application merged backtrace tree with: stat-view atpMergedBT.dot (functionlevel) or atpMergedBT\_line.dot (line-level) You may need to: module load stat

#### VIEWING THE TRACE

faces-tests> module load cray-stat faces-tests> stat-view atpMergedBT\_line.dot

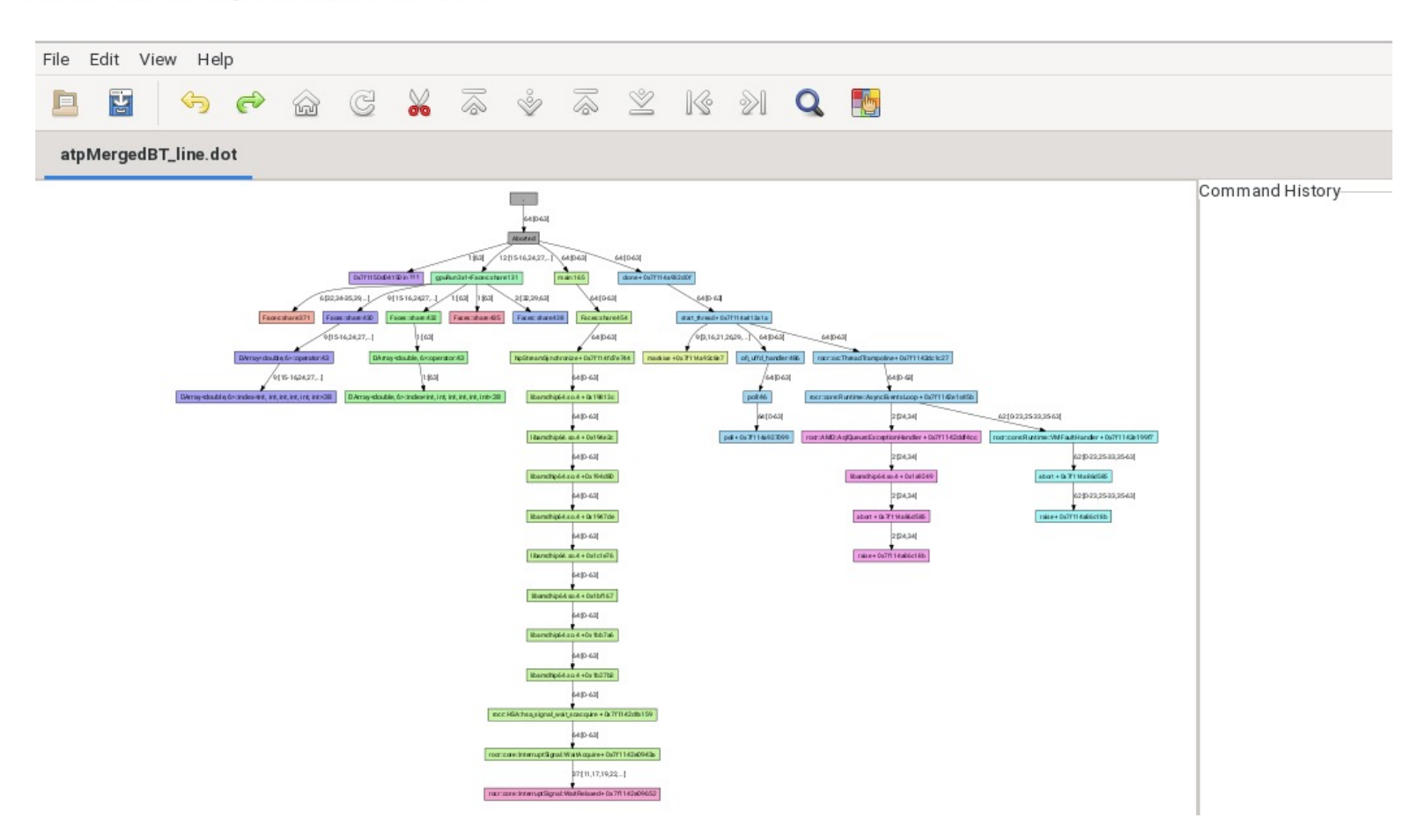

#### GPU KERNEL POSITIONS

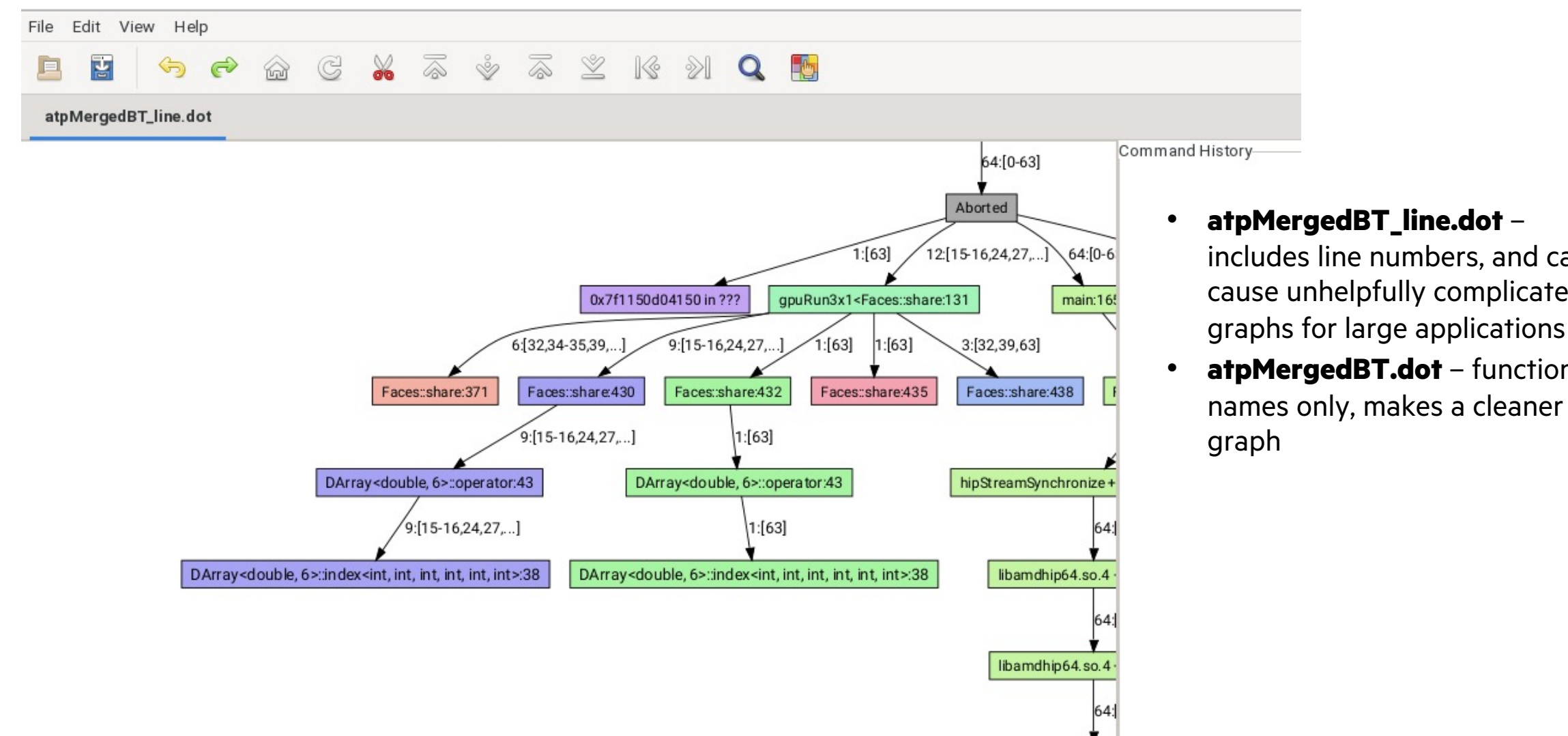

• **atpMergedBT\_line.dot** – includes line numbers, and can cause unhelpfully complicated

• **atpMergedBT.dot** – function names only, makes a cleaner

#### THE STACK TRACE ANALYSIS TOOL (STAT)

Useful for hangs

• Nothing special required, just module load cray-stat

 $faces$ -tests> sh run-mi $250x$ .sh 4 4 4 2

0 with node rank 0 using device 0 (8 devices per node) (asked for 0) 1 with node rank 1 using device 1 (8 devices per node) (asked for 1) 2 with node rank 2 using device 2 (8 devices per node) (asked for 2) 3 with node rank 3 using device 3 (8 devices per node) (asked for 3)

62 with node rank 30 using device 6 (8 devices per node) (asked for 6) 63 with node rank 31 using device 7 (8 devices per node) (asked for 7) Initialized Mugs: 15 x 14 x 13 elements of order 11 on 4 x 4 x 4 tasks Initialized Faces: 15 x 14 x 13 elements of order 11 on 4 x 4 x 4 tasks

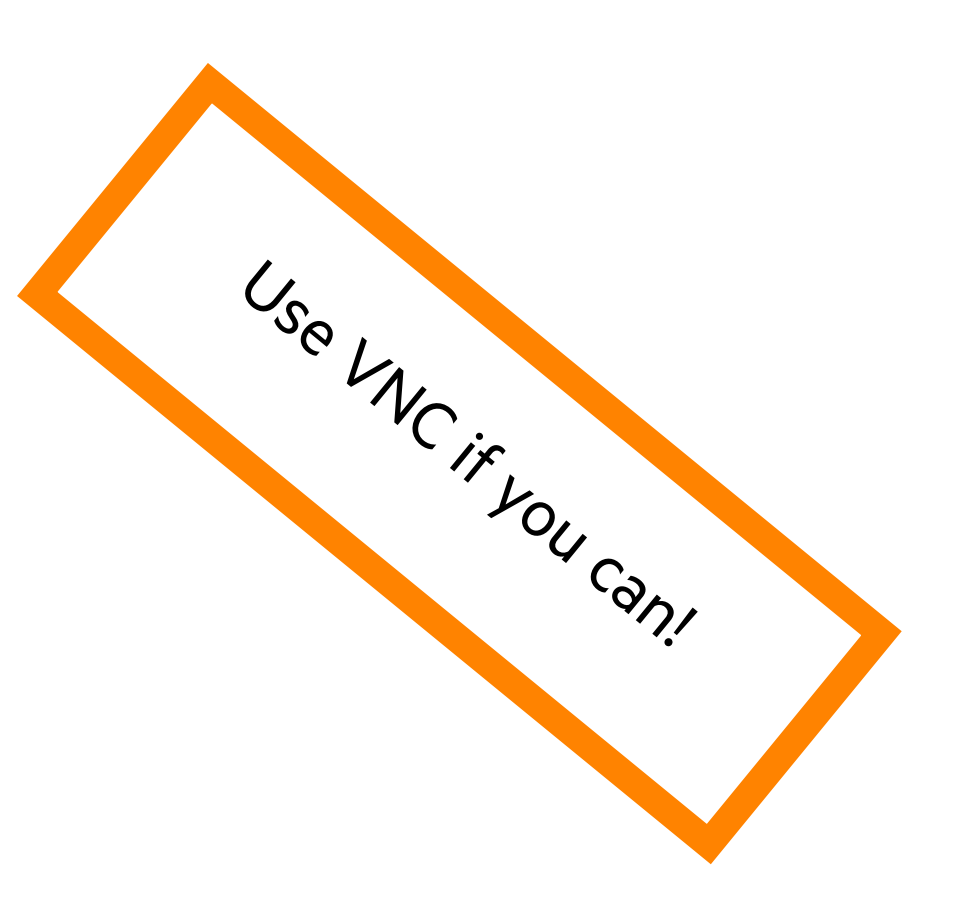

#### ATTACHING WITH STAT-GUI

STAT\_GDB=/opt/rocm-4.5.2/bin/rocgdb stat-gui -G -w –i

#### **What's on my command line?**

- **STAT\_GDB**  Pick which gdb stat should use
- **stat-gui** The stat command that launches an interactive window
- **-G**  Use the gdb backend to attach and trace
- **-w**  Trace threads, including GPU threads
- **-i** Sample line numbers (use with caution)

All the above can be configured through the "Sample Options" and "Advanced" tabs too!

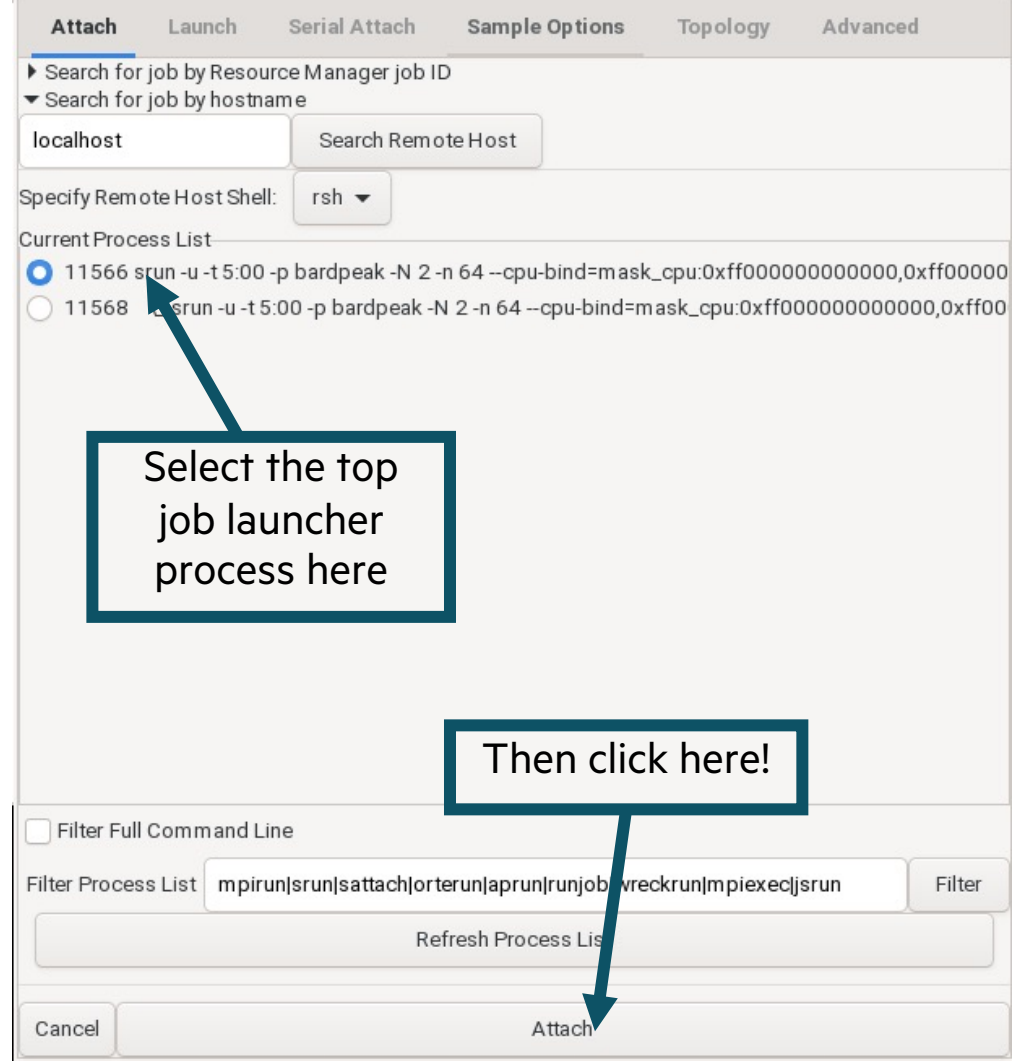

#### STAT TRACES

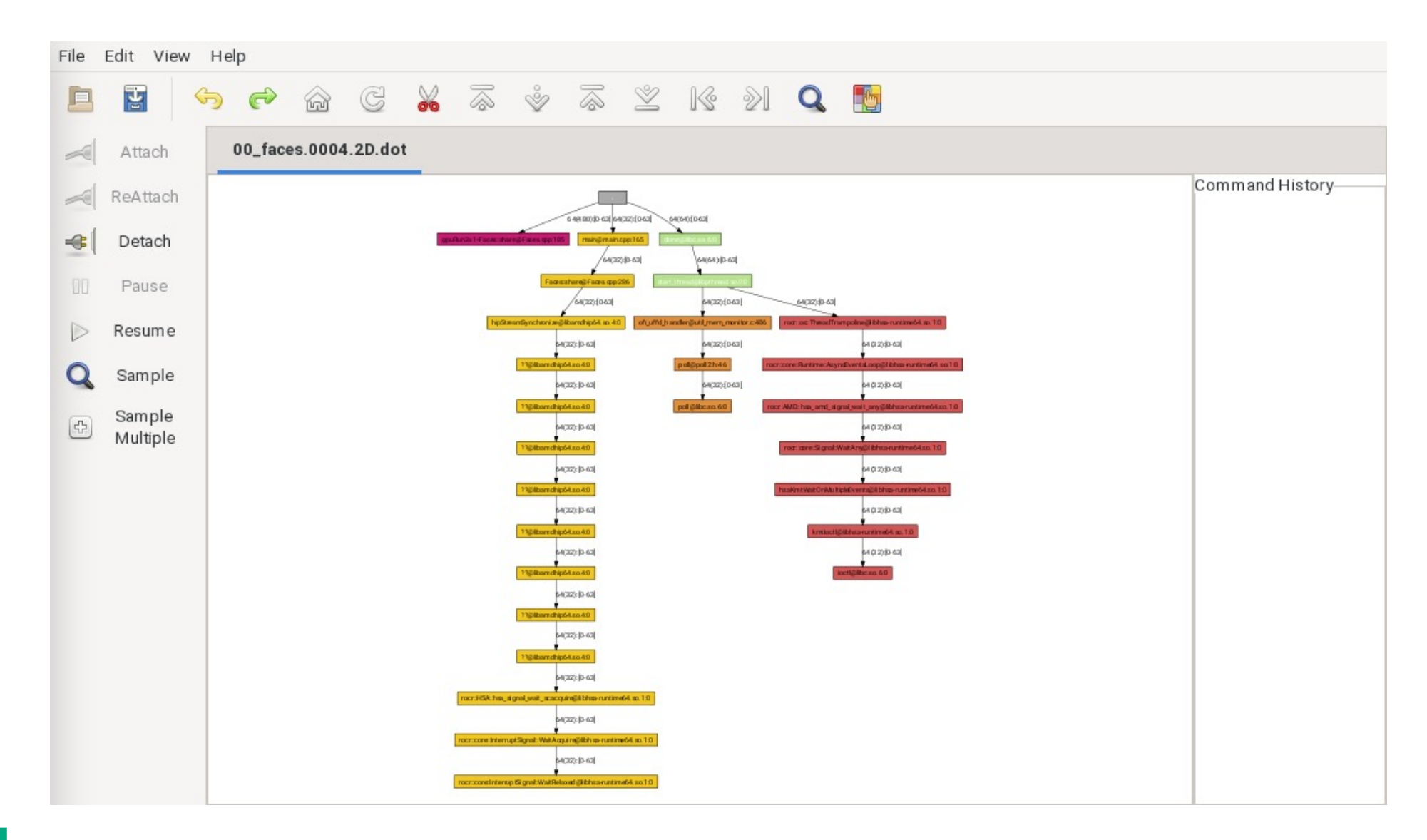

#### ZOOMING IN TO THE GPU THREAD

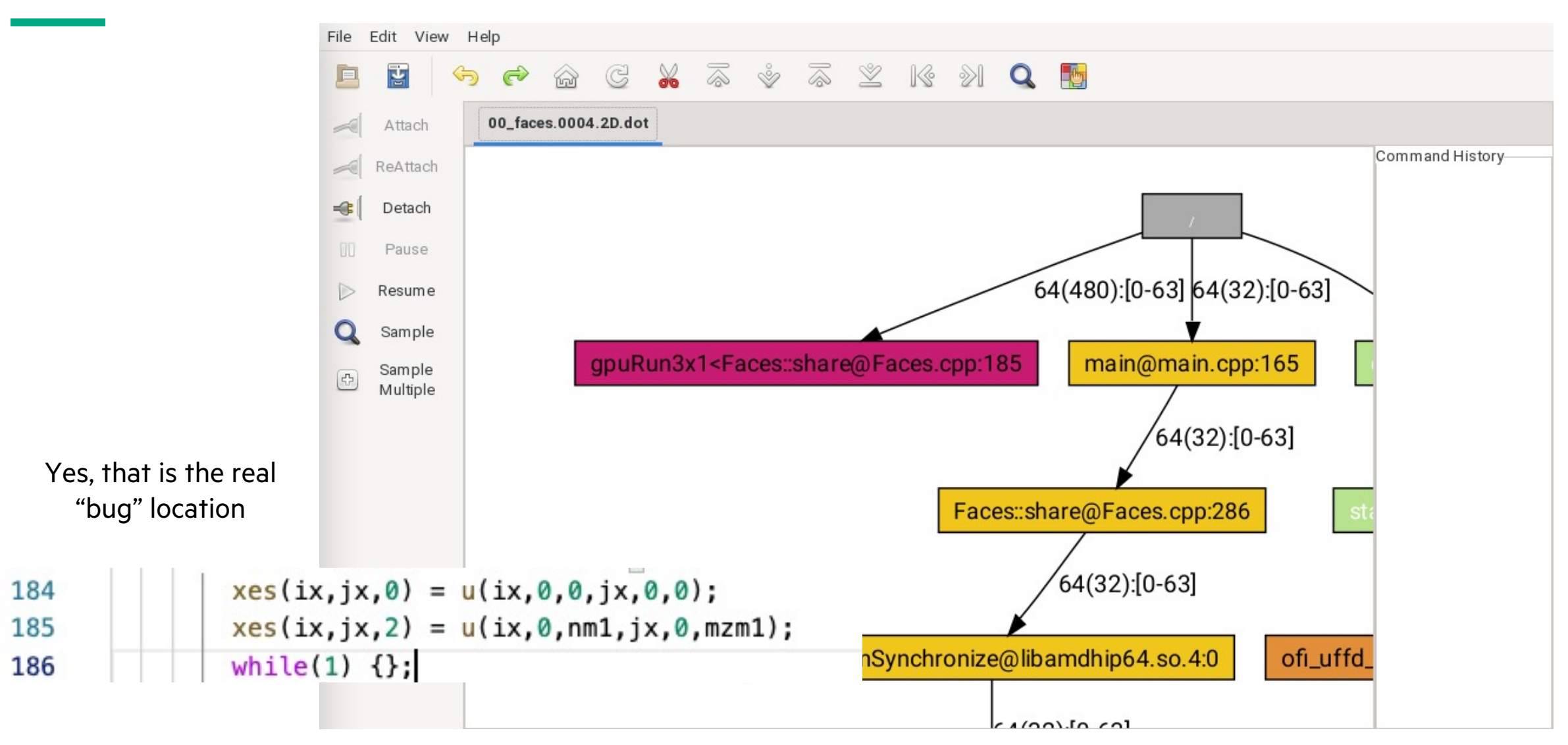

#### SOME OTHER THINGS YOU CAN DO

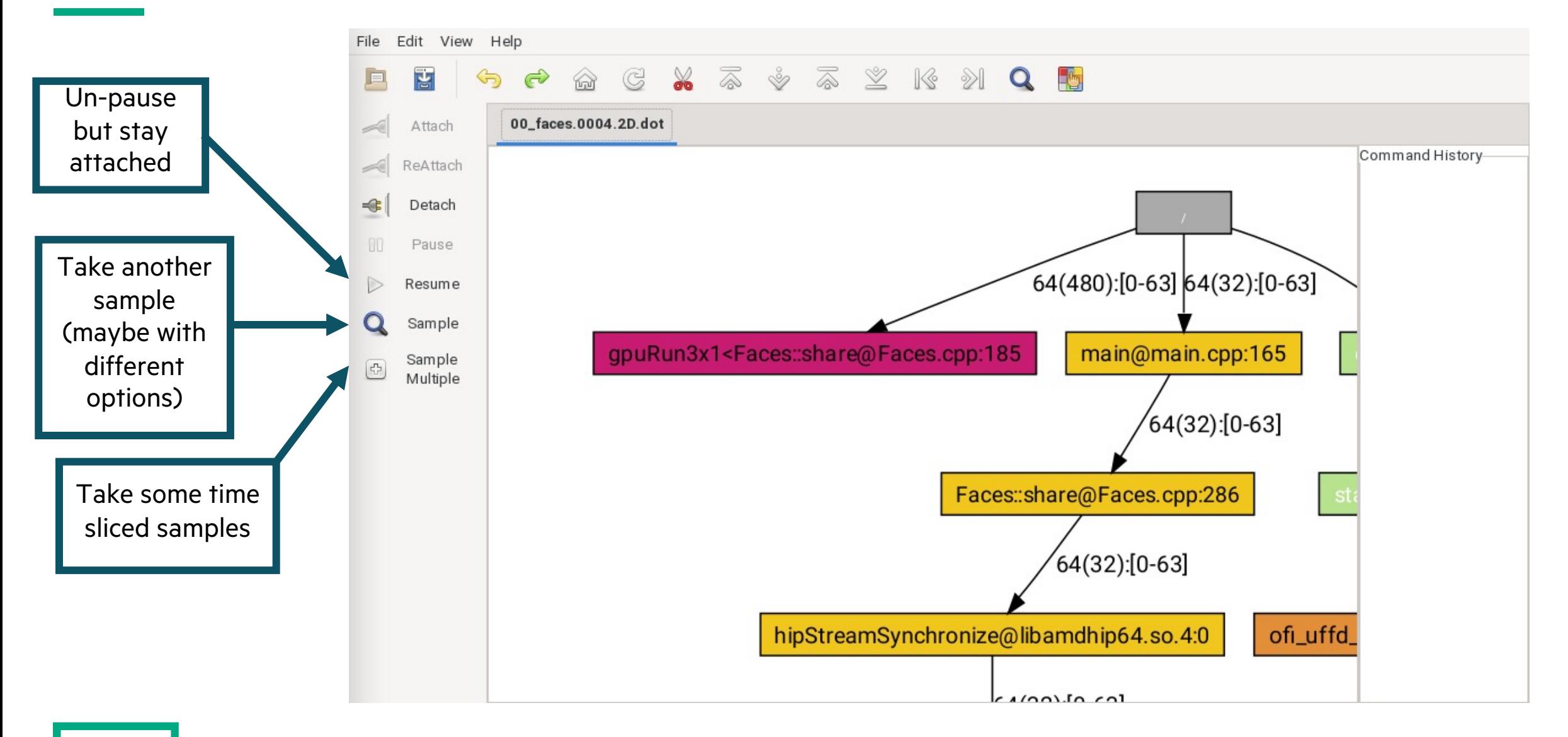

## SIPPING FROM THE FIREHOSE: USING RUNTIME DEBUG INFORMATION

#### THE CRAY OPENMP TARGET RUNTIME

• The Cray OpenMP and OpenACC runtimes will print debug information to stderr on demand

#### • **CRAY\_ACC\_DEBUG=1**

- Concise, a good way to tell your offload regions are running
- Probably not useful for more complex debugging

#### • **CRAY\_ACC\_DEBUG=2**

- Designed to be user friendly and where you should start
- Shows what the runtime is doing but not nitty gritty details

#### • **CRAY\_ACC\_DEBUG=3**

- Very verbose, not designed for everyday users but very powerful in expert hands
- If you need to look at memory addresses, this is your level

#### THREE VIEWS OF AN EXPLOSION

faces-tests> MPICH GPU SUPPORT ENABLED=1 CRAY ACC DEBUG=0 srun -u -n 1 -N 1 -c 1 -pty --exclusive ./faces-mi200 < opt.in &

&testfaces  $lx=1, ly=1, lz=1, m x=15, m y=14, m z=13, n=12, n iface=1, n i e l=10, n sh are=100$ 

3\*1 tasks

15, 14, 13 local elements of size 12 1 face inits x 10 element inits x 100 shares 0 with node rank 0 using device 0 ( 8 devices per node ) Initialized mugs: 15 x 14 x 13 elements of order 11 on 1 x 1 x 1 tasks Initialized faces: 15 x 14 x 13 elements of order 11 on 1 x 1 x 1 tasks 0 FAIL 1., 12, 5\*1, 10101.010112, 1.28045515244161363E+34 time 3.6951122709999922 avg 3.6951122709999922 min 3.6951122709999922 max

#### What went wrong?

### WITH CRAY\_ACC\_DEBUG=1

Initialized faces:  $15 \times 14 \times 13$  elements of order 11 on  $1 \times 1 \times 1$  tasks ACC: Transfer 7 items (to acc 2737280 bytes, to host 0 bytes) from faces.f90:109 ACC: Transfer 1 items (to acc 37739520 bytes, to host 0 bytes) from main.f90:53 ACC: Execute kernel main\_\$ck\_L53\_5 async(auto) from main.f90:53 ACC: Wait async(auto) from main.f90:53 ACC: Transfer 1 items (to acc 0 bytes, to host 37739520 bytes) from main.f90:53 ACC: Transfer 8 items (to acc 37739520 bytes, to host 0 bytes) from faces.f90:194 ACC: Join async(auto) to async(0) from faces.f90:237

ACC: Execute kernel share\_faces\$faces\_\$ck\_L876\_22 async(7) from faces.f90:876 ACC: Transfer 8 items (to acc 0 bytes, to host 0 bytes) async(7) from faces.f90:901

ACC: Synchronize

ACC: Wait async(auto) from faces.f90:908

ACC: Transfer 8 items (to acc 0 bytes, to host 0 bytes) from faces.f90:908 0 FAIL 1., 12, 5\*1, 10101.010112, 1.28045515244161363E+34 time 3.7711131959999875 avg 3.7711131959999875 min 3.7711131959999875 max

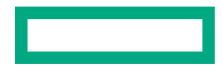

### WITH CRAY\_ACC\_DEBUG=2

ACC: Execute kernel share\_faces\$faces\_\$ck\_L876\_22 blocks:1 threads:1 async(7) from faces.f90:876 ACC: Start transfer 8 items async(7) from faces.f90:901 free '\$\_acc\_corner\_T1002 $(:,:)'$  (128 bytes)  $ACC:$ release present ' $u(:,:,:,:,:,:)'$  (37739520 bytes)  $ACC:$ free '\$\_acc\_xedge\_T1008(:,:,:,:)' (11520 bytes)  $ACC:$  $ACC:$ free '\$\_acc\_xface\_T1014(:,:,:,:,:,:)' (838656 bytes)  $ACC:$ free '\$\_acc\_yedge\_T1006 $(:,:,:,:,:')'$  (10752 bytes)  $ACC:$ free '\$\_acc\_yface\_T1012(:,:,:,:,:,:)' (898560 bytes) free '\$\_acc\_zedge\_T1004 $(:,:,:,:,:)'$  (9984 bytes)  $ACC:$ free '\$\_acc\_zface\_T1010(:,:,:,:,:,:)' (967680 bytes)  $ACC:$ ACC: End transfer (to acc 0 bytes, to host 0 bytes) ACC: Synchronize ACC: Wait async(auto) from faces.f90:908 ACC: Start transfer 8 items from faces. f90:908  $ACC:$ release present 'corner\_ $(:,:)'$  (128 bytes)  $ACC:$ free ' $u(:,:,:,:,:,:)$ ' (37739520 bytes) release present 'xedge\_ $(:,:,:,:')'$  (11520 bytes)  $ACC:$ release present 'xface\_ $(:,:,:,:,:,:)'$  (838656 bytes)  $ACC:$  $ACC:$ release present 'yedge\_ $(:,:,:,:')'$  (10752 bytes) release present 'yface\_ $(:,:,:,,:,:,:,:)'$  (898560 bytes)  $ACC:$ release present 'zedge\_ $(:,:,:,:')'$  (9984 bytes)  $ACC:$  $ACC:$ release present 'zface\_ $(:,:,:,:,:,:,:)'$  (967680 bytes) ACC: End transfer (to acc 0 bytes, to host 0 bytes) 0 FAIL 1., 12, 5\*1, 10101.010112, 1.28045515244161363E+34 time 3.9777042649998293 avg 3.9777042649998293 min 3.9777042649998293 max

### WITH CRAY\_ACC\_DEBUG=3

We should probably copy back that state vector...

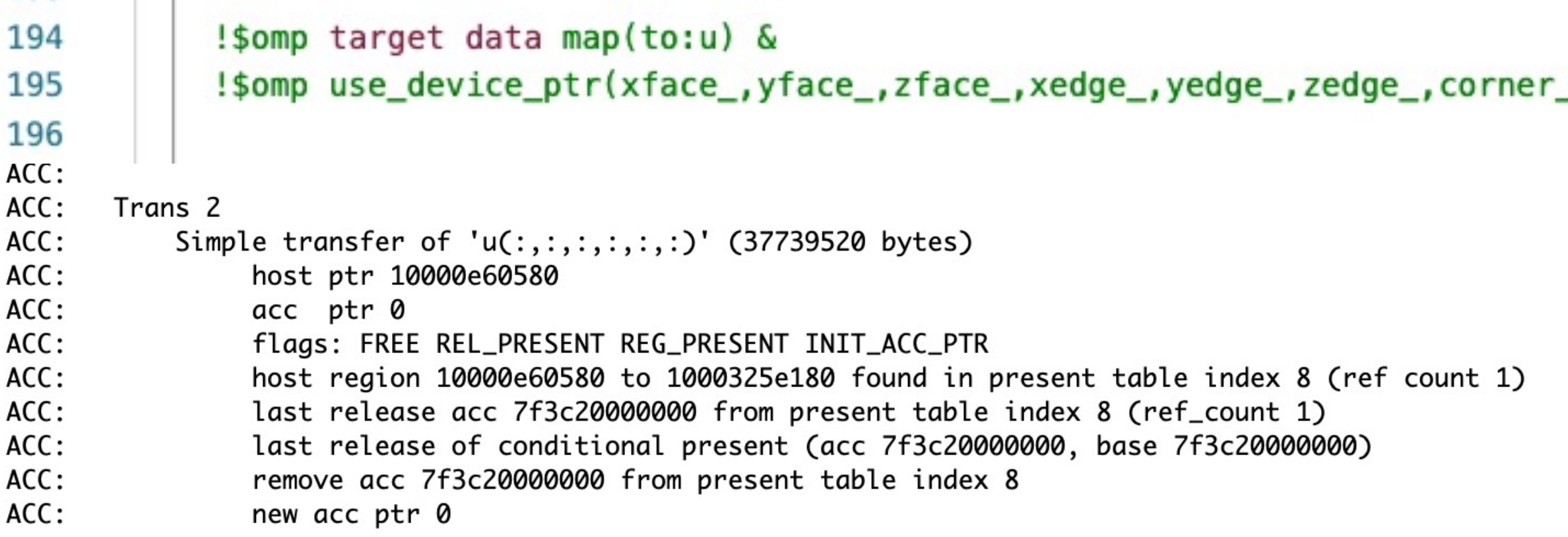

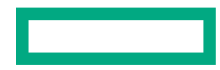

---

### THE AMD OPENMP TARGET RUNTIME

- Builds and contributes to LLVM OpenMP Target runtime
- Uses the mechanisms at https://openmp.llvm.org/design/Runtimes.
- Compile with "-g" to get sensible name
- Set LIBOMPTARGET INFO to control *what* is printed, but not
	- This is a bitfield
	- See the link above for fine grained details
	- Set to -1 to get it all
- There is a separate "debug", but that's for library developers!
	- If you really need it, there's a build in  $$$  { ROCM PATH }  $/$   $11vm/1ib-$

faces-tests> LIBOMPTARGET\_INFO=-1 srun -n 1 ./a.out Libomptarget device 0 info: Entering OpenMP kernel at reduc Libomptarget device 0 info: tofrom(a)[8] The result is correct on target =  $499999500000!$ Success!

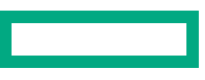

#### WITH LIBOMPTARGET\_DEBUG

faces-tests> LIBOMPTARGET DEBUG=2 srun -n 1 ./a.out

Libomptarget --> Init target library!

Libomptarget --> Loading RTLs...

Libomptarget --> Loading library '/opt/rocm/llvm/lib-debug/libomptarget.rtl.x86\_64.so'...

Libomptarget --> Successfully loaded library '/opt/rocm/llvm/lib-debug/libomptarget.rtl.x86\_64.so'!

Libomptarget --> Registering RTL libomptarget.rtl.x86\_64.so supporting 4 devices!

Libomptarget --> Loading library '/opt/rocm/llvm/lib-debug/libomptarget.rtl.amdgpu.so'...

Target AMDGPU RTL --> Start initializing HSA-ATMI

Target AMDGPU RTL --> There are 8 devices supporting HSA.

Target AMDGPU RTL --> Device 0: Initial aroupsPerDevice 128 & threadsPerGroup 256

Target AMDGPU RTL --> Device 1: Initial aroupsPerDevice 128 & threadsPerGroup 256

Target AMDGPU RTL --> Entry point 0 maps to \_\_omp\_offloading\_6f2771a4\_4b002663\_main\_l10 Libomptarget --> Entry 0: Base=0x00007ffea9917550, Begin=0x00007ffea9917550, Size=8, Type=0x23, Name=unknown Libomptarget --> Looking up mapping(HstPtrBegin=0x00007ffea9917550, Size=8)... Target AMDGPU RTL --> Tgt alloc data 8 bytes, (tgt:00007fa8aba00000). Libomptarget --> Creating new map entry: HstBase=0x00007ffea9917550, HstBegin=0x00007ffea9917550, HstEnd=0x00007ffea9917558, TgtBeg  $in=0x00007fa8ab000000$ Libomptarget --> There are 8 bytes allocated at target address 0x00007fa8aba00000 - is new Libomptarget --> Moving 8 bytes (hst:0x00007ffea9917550) -> (tgt:0x00007fa8aba00000) Target AMDGPU RTL --> Submit data 8 bytes, (hst:00007ffea9917550) -> (tgt:00007fa8aba00000). Libomptarget --> Looking up mapping(HstPtrBegin=0x00007ffea9917550, Size=8)... Libomptarget --> Mapping exists with HstPtrBegin=0x00007ffea9917550, TgtPtrBegin=0x00007fa8aba00000, Size=8, RefCount=1 Libomptarget --> Obtained target argument 0x00007fa8aba00000 from host pointer 0x00007ffea9917550

### AMD [HIP AND HSA RUNTIMES](https://docs.amd.com/bundle/AMD_HIP_Programming_Guide/page/Programming_with_HIP.html)

- If the OpenMP runtimes are firehoses, the HIP runtime is an Ocean
- AMD\_LOG\_LEVEL environment variable (higher is inclusive of lower
	- $\bullet$  0 off
	- $\bullet$  1 print errors
	- 2 print warnings
	- $\bullet$  3 print info
	- 4 print detailed debugging information
- You can further fine tune *what* gets logged with AMD\_LOG\_MASK
	- See https://docs.amd.com/bundle/AMD\_HIP\_Programming\_Guide/page/ to do this

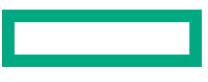

#### AN EXAMPLE WHERE AMD\_LOG\_LEVEL HELPS A LOT

faces-tests> sh run-mi250x sh 1 1 1 1 "hipErrorNoBinaryForGpu: Unable to find code object for all current devices!" srun: error: x1000c2s2b0n0: task 0: Aborted faces-tests>

faces-tests> ROCR\_VISIBLE\_DEVICES=1 AMD\_LOG\_LEVEL=1 sh run-mi250x.sh 1 1 1 1 :1:rocdevice.cpp :1573: 274572673160 us: HSA\_AMD\_AGENT\_INFO\_SVM\_DIRECT\_HOST\_ACCESS query failed. :460 : 274572673911 us: hipErrorNoBinaryForGpu: Unable to find code object for all current devices! :1:hip\_code\_object.cpp :1:hip\_code\_object.cpp :461 : 274572673917 us: Devices:

:1:hip\_code\_object.cpp :464 : 274572673919 us: amdgcn-amd-amdhsa--gfx90a:sramecc+:xnack- - [Not Found]

:468 : 274572673920 us: Bundled Code Objects: :1:hip\_code\_object.cpp

> :485 : 274572673922 us: host-x86\_64-unknown-linux - [Unsupported]

:1:hip\_code\_object.cpp hipv4-amdgcn-amd-amdhsa--gfx908 - [code object v4 is amdgcn-amd-amdhsa--gfx908] :483 : 274572673923 us: "hipErrorNoBinaryForGpu: Unable to find code object for all current devices!"

srun: error: x1000c2s2b0n0: task 0: Aborted

 $:1:$ hip\_code\_object.cpp

#### TURN UP THE FIREHOSE WITH CAUTION!

faces-tests> ROCR\_VISIBLE\_DEVICES=1 AMD\_LOG\_LEVEL=4 sh run-mi250x.sh 1 1 1 1 :432 : 274800763181 us: Initializing HSA stack.  $:3:rocketvice.cpp$  $:3:$ comgr $ctx$ .cpp :33 : 274800763231 us: Loading COMGR library. :3:rocdevice.cpp :204 : 274800763279 us: Numa selects cpu agent[3]=0x9605e0(fine=0x9607c0,coarse=0x960f40, kern\_arg=0x96 1d40) for qpu agent=0x7fae76f70259 :1:rocdevice.cpp :1573: 274800766022 us: HSA\_AMD\_AGENT\_INFO\_SVM\_DIRECT\_HOST\_ACCESS query failed.  $:3:rocdevice.cpp$ :1577: 274800766030 us: HMM support: 1, xnack: 0, direct host access: 0 :4:rocdevice.cpp :1873: 274800766067 us: Allocate hsa host memory 0x7fae77bca000, size 0x28 :1873: 274800766237 us: Allocate hsa host memory 0x7fae53000000, size 0x101000 :4:rocdevice.cpp :1873: 274800766382 us: Allocate hsa host memory 0x7fae52e00000, size 0x101000 :4:rocdevice.cpp :4:runtime.cpp :82 : 274800766403 us: init :3:hip\_context.cpp :49 : 274800766407 us: Direct Dispatch: 1 :1:hip\_code\_object.cpp :460 : 274800766846 us: hipErrorNoBinaryForGpu: Unable to find code object for all current devices! :1:hip\_code\_object.cpp :461 : 274800766850 us: Devices: amdgcn-amd-amdhsa--gfx90a:sramecc+:xnack- - [Not Found] :1:hip\_code\_object.cpp :464 : 274800766851 us: :1:hip\_code\_object.cpp :468 : 274800766852 us: Bundled Code Objects: host-x86\_64-unknown-linux - [Unsupported]  $:1:$ hip\_code\_object.cpp :485 : 274800766854 us:  $:1:$ hip\_code\_object.cpp :483 : 274800766855 us: hipv4-amdgcn-amd-amdhsa--gfx908 - [code object v4 is amdgcn-amd-amdhsa--gfx 9087 "hipErrorNoBinaryForGpu: Unable to find code object for all current devices!" srun: error: x1000c2s2b0n0: task 0: Aborted

faces-tests>

## OTHER USEFUL ENVIRONMENT VARIABLES

Good for race conditions, and when you need to slow things down

- *Most* AMD flags are bitfields
- AMD\_SERIALIZE\_KERNEL
	- 1 = Synchronize *before* launches (i.e. make sure everything is done on the GPU)
	- 2 = Synchronize *after* launches (i.e. wait for kernel to finish before moving on)
	- $\bullet$  3 = Do both 1 and 2
- AMD SERIALIZE COPY
	- 1 = Synchronize *before* copies (i.e. make sure everything is done on the GPU)
	- 2 = Synchronize *after* copies (i.e. wait for copy to finish before moving on)
	- $\bullet$  3 = Do both 1 and 2
- For a writeup and other tips see debugging sections of:
	- https://docs.amd.com/bundle/AMD\_HIP\_Programming\_Guide/page/Programming\_with\_HIP.html
- For raw flags, which may or may not do what you want:
	- https://github.com/ROCm-Developer-Tools/ROCclr/blob/develop/utils/flags.hpp

#### DIAGNOSING A SYNCHRONIZATION ERROR

faces-tests> sh run-mi250x.sh 4 4 4 4 0 with node rank 0 using device 0 (8 devices per node) (asked for 0) 1 with node rank 1 using device 1 (8 devices per node) (asked for 1) 2 with node rank 2 using device 2 (8 devices per node) (asked for 2)

48 FAIL 1 (11,4,0,0,0,0) 4.35055e+48 9.64172e+64 9.64172e+64 1 32 FAIL 1 (11,4,0,0,0,0) 5.55175e+48 9.64172e+64 9.64172e+64 1 30 FAIL 1 (11,4,0,0,0,0) 4.35134e+48 9.64172e+64 9.64172e+64 1 time 4.07344 avg 4.04031 min 4.12512 max

> We're running to completion but getting wrong results. Can we figure out why by using environment variables?

#### CHECK FOR GPU AND CPU SYNCHRONIZATION ISSUES

faces-tests> AMD\_SERIALIZE\_KERNEL=3 AMD\_SERIALIZE\_COPY=3 sh run-mi250x.sh 4 4 4 4 0 with node rank 0 using device 0 (8 devices per node) (asked for 0) 16 with node rank 0 using device 0 (8 devices per node) (asked for 0) 32 with node rank 0 using device 0 (8 devices per node) (asked for 0)

7 PASS 13 PASS 15 PASS time 5.80683 avg 5.78838 min 5.83031 max

> This is correct, so we probably have some race involving the GPU. I know faces doesn't do many Host<->Device copies, so can I rule that out?

#### CHECK JUST KERNEL SYNCHRONIZATION

faces-tests> AMD SERIALIZE KERNEL=3 sh run-mi250x.sh 4 4 4 4 0 with node rank 0 using device 0 (8 devices per node) (asked for 0) 1 with node rank 1 using device 1 (8 devices per node) (asked for 1) 2 with node rank 2 using device 2 (8 devices per node) (asked for 2)

21 PASS 20 PASS 28 PASS time 5.84433 avg 5.82545 min 5.8607 max

> We are probably missing a synch between two kernels or between the host and a kernel. Can we learn more?

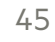

#### SYNCHRONIZE *BEFORE* KERNEL LAUNCHES

faces-tests> AMD\_SERIALIZE\_KERNEL=1 sh run-mi250x.sh 4 4 4 4 0 with node rank 0 using device 0 (8 devices per node) (asked for 0) 1 with node rank 1 using device 1 (8 devices per node) (asked for 1) 2 with node rank 2 using device 2 (8 devices per node) (asked for 2)

44 FAIL 1 (0,0,0,0,0,0) 3.64285e+47 9.74609e+64 9.74609e+64 1 60 FAIL 1 (0,0,0,0,0,0) 1.70276e+167 9.74609e+64 1.70276e+167 1 47 FAIL 1 (1,1,0,0,0,0) 4.18e+87 7.60591e+34 4.18e+87 1 time 4.02045 avg 3.98708 min 4.08269 max

#### This still fails.

We are probably *not* having two kernels racing.

#### SYNCHRONIZE *AFTER* KERNEL LAUNCHES

faces-tests> AMD SERIALIZE KERNEL=2 sh run-mi250x.sh 4 4 4 4 0 with node rank 0 using device 0 (8 devices per node) (asked for 0) 1 with node rank 1 using device 1 (8 devices per node) (asked for 1) 2 with node rank 2 using device 2 (8 devices per node) (asked for 2)

16 PASS 25 PASS 17 PASS time 5.8051 avg 5.79262 min 5.82121 max

```
// send in use order
283
284
285
         //CHECK(hipStreamSynchronize(stream_[0]));
286
287
         MPI_Isend(zfs.data(0,0,0,0,0), nface_[2], MPI_DOUBLE, iface_[4], tag, MPI_COMM_WORLD, reqs_+0);
         MPI_Isend(zfs.data(0,0,0,0,1),nface_[2],MPI_DOUBLE,iface_[5],tag,MPI_COMM_WORLD,reqs_+1);
288
\sim \sim \sim
```
Why did we comment that out again?

## THE ART OF ACTIVE DEBUGGING

#### ROCGDB

- AMD has made significant enhancements to gdb for debugging on their GPUs
	- Each wavefront is represented as a single thread
	- Non-stop mode works across both CPU and GPU
	- Newest rocgdb+driver+compilers allow symbolic debugging and per-lane inspection
	- Documentation available in \$ {ROCM\_PATH} / share/doc/rocgdb/
- It has some shortcomings:
	- It's not multiprocess (or not more than gdb is)
	- The debugger version requires the driver version match for GPU debugging
	- The native thread representation can get a bit overwhelming

REMEMBER: to use gdb or rocgdb from slurm you need to  $\text{sym}\ -\text{pty}$  to get a pseudoterminal!

#### A ROCGDB EXAMPLE

faces-tests> sh run-mi250x-rocadb.sh 1 1 1 1 GNU gdb (rocm-rel-4.5-164) 11.1 Copyright (C) 2021 Free Software Foundation, Inc.

Reading symbols from ./faces... (gdb) break Faces.cpp:336 Breakpoint 1 at 0x25f820: file Faces.cpp, line 449.  $(gdb)$  run < opt.in Starting program: /lus/cflus02/sabbott/faces/hip/gpu\_subtle/faces < opt.in  $1 1 1$  tasks

15 14 13 local elements of size 12 10 face inits x 10 element inits x 100 shares Initialized Mugs:  $15 \times 14 \times 13$  elements of order 11 on  $1 \times 1 \times 1$  tasks Initialized Faces: 15 x 14 x 13 elements of order 11 on 1 x 1 x 1 tasks [Switching to thread 3, lane 1 (AMDGPU Lane  $6:4:1:1/1$   $(0,0,1)$ [1,0,0])]

```
Thread 3 "faces" hit Breakpoint 1, with lanes [1-10], Faces::share(DArray<double, 6>&):
:{lambda(int, int, int, int)#2}::operator()(int, int, int, int) const (this=<optimized
out>, ia=<optimized out>, ib=<optimized out>, ja=<optimized out>, jb=<optimized out>) a
t Faces.cpp:336
336
                u(ix,0,nm1, jx, jy, mzm1) += u(ix,nm1,nm1, jx, jy-1, mzm1)+zfr(ix,0, jx, jy, 1)+zfr(ix, nm1, jx, jy-1, 1);(gdb)
```
#### VIEWING THREADS IN ROCGDB

(adb) info threads Taraet Id Id Frame Thread 0x7fffed9afe00 (LWP 4835) "faces" 0x00007fffe0009652 in rocr::core::InterruptSignal::  $\mathbf{1}$ WaitRelaxed(hsa\_signal\_condition\_t, long, unsigned long, hsa\_wait\_state\_t) () from /opt/rocm/lib/libhsa-runtime64.so.1 Thread 0x7fffda395700 (LWP 4844) "faces" 0x00007fffe76ef807 in ioctl () 2 from /lib64/libc.so.6 AMDGPU Wave 6:4:1:1 (0,0,1)/0 "faces" Faces::share(DArray<double, 6>&)::{lambda(int, int,  $*3$ int, int)#2}::operator()(int, int, int, int) const (this=<optimized out>, ia=<optimized out>, ib=<optimized out>, ja=<optimized out>, jb=<optimized out>) at Faces.cpp:336 AMDGPU Wave 6:4:1:2 (0,1,1)/0 "faces" Faces::share(DArray<double, 6>&)::{lambda(int, int, 4 int, int)#2}::operator()(int, int, int, int) const (this=<optimized out>, ia=<optimized out>, ib=<optimized out>, ja=<optimized out>, jb=<optimized out>) at Faces.cpp:336 AMDGPU Wave 6:4:1:3 (0,2,1)/0 "faces" Faces::share(DArray<double, 6>&)::{lambda(int, int, 5 int, int)#2}::operator()(int, int, int, int) const (this=<optimized out>, ia=<optimized out>,  $ib =$ <optimized out>,  $ja =$ <optimized out>,  $ib =$ <optimized out>) at  $faces$ .cpp:336 AMDGPU Wave 6:4:1:4 (0.3.1)/0 "faces" Faces::share(DArray<double, 6>&)::{lambda(int, int, 6 int, int)#2}::operator()(int, int, int, int) const (this=<optimized out>, ia=<optimized out>, ib=<optimized out>, ja=<optimized out>, jb=<optimized out>) at Faces.cpp:336 AMDGPU Wave 6:4:1:5 (0.4.1)/0 "faces" Faces::share(DArray<double, 6>&)::{lambda(int, int, 7 int, int)#2}::operator()(int, int, int, int) const (this=<optimized out>, ia=<optimized out>, ib=<optimized out>, ja=<optimized out>, jb=<optimized out>) at Faces.cpp:336 AMDGPU Wave 6:4:1:6 (0,5,1)/0 "faces" Faces::share(DArray<double, 6>&)::{lambda(int, int, 8 int, int)#2}::operator()(int, int, int, int) const (this=<optimized out>, ia=<optimized out>, ib=<optimized out>, ja=<optimized out>, jb=<optimized out>) at Faces.cpp:336 AMDGPU Wave 6:4:1:7 (0,6,1)/0 "faces" Faces::share(DArray<double, 6>&)::{lambda(int, int, 9 int, int)#2}::operator()(int, int, int, int) const (this=<optimized out>, ia=<optimized out>, ib=<optimized out>, ja=<optimized out>, jb=<optimized out>) at Faces.cpp:336 10 AMDGPU Wave 6:4:1:8 (0,7,1)/0 "faces" Faces::share(DArray<double, 6>&)::{lambda(int, int, int, int)#2}::operator()(int, int, int, int) const (this=<optimized out>, ia=<optimized out>, ib=<optimized out>, ja=<optimized out>, jb=<optimized out>) at Faces.cpp:336 11 AMDGPU Wave 6:4:1:9 (0,8,1)/0 "faces" Faces::share(DArray<double, 6>&)::{lambda(int, int, int, int)#2}::operator()(int, int, int, int) const (this=<optimized out>, ia=<optimized out>, ib=<optimized out>,  $ja=\text{coptimized out}$ ,  $jb=\text{coptimized out}$  at Faces.cpp:336

#### Regular gdb goodness works!

- info threads
- thread <number>
- backtrace
- break
- watch
- layout

### LAYOUT ASM IN ROCGDB ON A GPU THREAD

0x7fffc56ef614 <\_Z9qpuRun3x1IZN5Faces5shareER6DArrayIdLi6EEEUliiiiE0\_EvT\_iiii+276> v\_or\_b32\_e32 v1, s83, v0 0x7fffc56ef618 <\_ Z9qpuRun3x1IZN5Faces5shareER6DArrayIdLi6EEEUliiiiE0\_EvT\_iiii+280> v\_cmp\_eq\_u32\_e32 vcc, 0, v1 0x7fffc56ef61c < Z9apuRun3x1IZN5Faces5shareER6DArravIdLi6EEEUliiiiE0\_EvT\_iiii+284>  $v_{cm}$ <sub>2</sub>t<sub>1</sub>32<sub>e64</sub> s[10:11], s82, 0 0x7fffc56ef624 <\_ Z9gpuRun3x1IZN5Faces5shareER6DArrayIdLi6EEEUliiiiE0\_EvT\_iiii+292> s\_and\_b64 s[6:7], vcc, s[10:11] v\_cmp\_gt\_i32\_e64 s[0:1], s101, 0 0x7fffc56ef628 < Z9apuRun3x1IZN5Faces5shareER6DArrayIdLi6EEEUliiiiE0\_EvT\_iiii+296> 0x7fffc56ef630 < Z9apuRun3x1IZN5Faces5shareER6DArrayIdLi6EEEUliiiiE0\_EvT\_iiii+304> s\_and\_b64 s[6:7], s[6:7], s[0:1] 0x7fffc56ef634 <\_Z9gpuRun3x1IZN5Faces5shareER6DArrayIdLi6EEEUliiiiE0\_EvT\_iiii+308> s\_xor\_b64 s[6:7], s[6:7], -1 0x7fffc56ef638 <\_Z9gpuRun3x1IZN5Faces5shareER6DArrayIdLi6EEEUliiiiE0\_EvT\_iiii+312>  $s_and_saveexec_b64 s[8:9], s[6:7]$ 0x7fffc56ef63c <\_Z9qpuRun3x1IZN5Faces5shareER6DArrayIdLi6EEEUliiiiE0\_EvT\_iiii+316>  $s_x$  xor\_b64  $s[6:7]$ , exec,  $s[8:9]$ s\_cbranch\_execz 487 # 0x7fffc56efde0 <\_ Z 0x7fffc56ef640 <\_Z9qpuRun3x1IZN5Faces5shareER6DArrayIdLi6EEEUliiiiE0\_EvT\_iiii+320> 0x7fffc56ef644 <\_Z9qpuRun3x1IZN5Faces5shareER6DArrayIdLi6EEEUliiiiE0\_EvT\_iiii+324>  $v_{\text{comp_eq_u32_e64 s[8:9]}, s83, 0$ 0x7fffc56ef64c <\_Z9qpuRun3x1IZN5Faces5shareER6DArrayIdLi6EEEUliiiiE0\_EvT\_iiii+332>  $v_{\text{comp}}$  lt\_i32\_e32 vcc, 0, v0 0x7fffc56ef650 <\_ Z9qpuRun3x1IZN5Faces5shareER6DArrayIdLi6EEEUliiiiE0\_EvT\_iiii+336> s\_and\_b64 s[8:9], vcc, s[8:9] s\_and\_b64 s[0:1], s[8:9], s[0:1] 0x7fffc56ef654 <\_Z9qpuRun3x1IZN5Faces5shareER6DArrayIdLi6EEEUliiiiE0\_EvT\_iiii+340> 0x7fffc56ef658 <\_Z9gpuRun3x1IZN5Faces5shareER6DArrayIdLi6EEEUliiiiE0\_EvT\_iiii+344>  $s_x$  xor\_b64  $s[0:1]$ ,  $s[0:1]$ ,  $-1$ 0x7fffc56ef65c <\_Z9gpuRun3x1IZN5Faces5shareER6DArrayIdLi6EEEUliiiiE0\_EvT\_iiii+348>  $s_and_saveexec_b64 s[8:9], s[0:1]$ 0x7fffc56ef660 < Z9qpuRun3x1IZN5Faces5shareER6DArrayIdLi6EEEUliiiiE0\_EvT\_iiii+352>  $s_x$  xor  $b64$  s[8:9], exec, s[8:9] 0x7fffc56ef664 <\_Z9gpuRun3x1IZN5Faces5shareER6DArrayIdLi6EEEUliiiiE0\_EvT\_iiii+356> s\_cbranch\_execz 303 # 0x7fffc56efb24 < Z 0x7fffc56ef668 <\_Z9gpuRun3x1IZN5Faces5shareER6DArrayIdLi6EEEUliiiiE0\_EvT\_iiii+360>  $v_{cm}$   $_{eq_{u}32_{e}64}$  s[0:1], 0, v0 0x7fffc56ef670 <\_Z9qpuRun3x1IZN5Faces5shareER6DArrayIdLi6EEEUliiiiE0\_EvT\_iiii+368>  $v_{\text{comp_gt_i32_e64 s[44:45]}, s83, 0$ 

#### rocm AMDGPU Wave 6:4:1:4 In: gpuRun3x1<Faces::share

L336 PC: 0x7fffc56efd7c

 $(gdb)$ 

#### GDB4HPC

- A parallel harness and aggregator around gdb/rocgdb/cuda-gdb
- Load the gdb4hpc module to have  $\text{qdb4hpc}$  in your path and the man pages available
	- •man gdb4hpc
	- You can also find help at the  $qdb4hpc$  command line by utilizing the  $hebp$  command
		- $-\mathop{\rm hel}\nolimits_{\mathcal{P}}$  will give you a list of all the commands, and you can get more help about a particular command by augmenting the help command with the command of interest.
		- $-Ex.$  >\$ help info threads will display information on the info threads command.
- You can still debug your application at non-zero optimization levels although you might not be getting all of the information that you desire when debugging.
- gdb4hpc supports both launching and attaching
	- I mostly launch so that's what we'll do here
	- See the man pages for attach info, or for how to integrate into you batch script

#### LAUNCHING WITH GDB4HPC

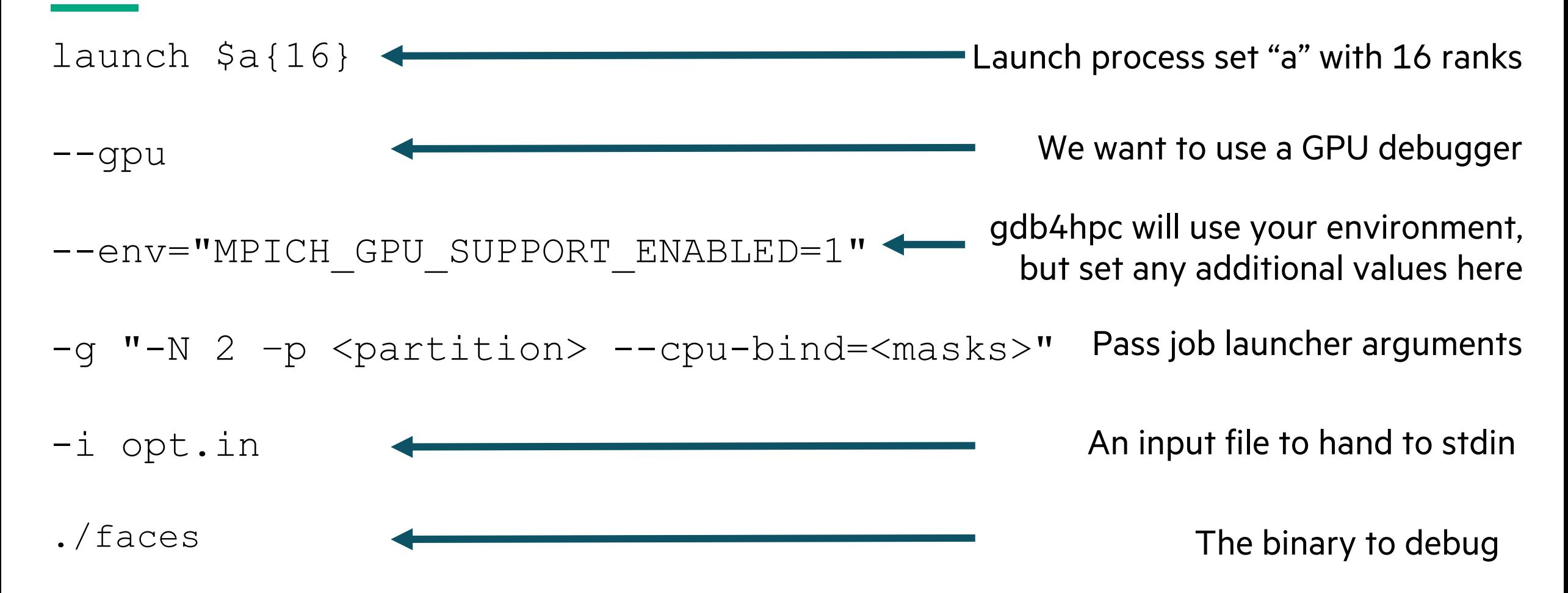

Remember to use help launch in gdb4hpc for more info!

#### GDB4HPC> HELP LAUNCH

dbg all> help launch

Summary: Launch an application.

```
Usage: launch <app_handle> <application>
```

```
[--args="<args>" OR -a "<args>"]
```

```
[--launcher="<launcher_name>" OR -l "<launcher_name>"]
```

```
[--launcher-args="<launcher_args>" OR -g "<launcher_args>"]
```

```
[--launcher-input=<path_to_file> OR -i <path_to_file>]
```

```
[--workdir=<path> OR -d<path>]
```
[--env="<name=value>"]

```
[--qsub=<br/>batch_template> OR -q <br/>batch_template>]
```

```
[--sbatch=<br/>batch_template> OR -s <br/> <br/>batch_template>]
```

```
[-gpu]
```

```
[-qdb=\leq qdb\geq app>\right]
```

```
[--non-mpi]
```

```
[--debug]
```
#### AN EXAMPLE GDB4HPC LAUNCH

```
faces-tests> adb4hpc
gdb4hpc 4.13.10 - Cray Line Mode Parallel Debugger
With Cray Comparative Debugging Technology.
Copyright 2007-2021 Hewlett Packard Enterprise Development LP.
Copyright 1996-2016 University of Queensland. All Rights Reserved.
Type "help" for a list of commands.
Type "help <cmd>" for detailed help about a command.
dbg all> launch $a{16} --gpu --env="MPICH_GPU_SUPPORT_ENABLED=1" -g "-N 2 -p bp11" -i opt.in ./faces
Starting application, please wait...
Creating MRNet communication network...
sbcast: error: No compression library available, compression disabled.
sbcast: error: No compression library available, compression disabled.
Waiting for debug servers to attach to MRNet communications network...
Timeout in 400 seconds. Please wait for the attach to complete.
Number of dbgsrvs connected: [1]; Timeout Counter: [0]
Number of dbgsrvs connected: [1]; Timeout Counter: [1]
Number of dbgsrvs connected: [16]; Timeout Counter: [0]
Finalizing setup...
Launch complete.
a{0..15}: Initial breakpoint, main at /lus/cflus02/sabbott/faces/hip/gpu_subtle/main.cpp:103
dbq all>
```
#### THREAD AGGREGATION IN GDB4HPC

a{0..15}: Initial breakpoint, main at /lus/cflus02/sabbott/faces/hip/gpu\_subtle/main.cpp:103  $dbg$  all>  $c$  $\langle$ \$a>: 0 with node rank 0 using device 0 (8 devices per node) (asked for 0)  $\langle$ \$a>: 8 with node rank 0 using device 0 (8 devices per node) (asked for 0)

```
dbg all> info thread
a{8}: Debugger error: Gdb get thread info failed.
                                                                    We're in non-stop mode by default, so some threads
a\{0..5,7,9..10,13\}: *** The application is running
                                                                        halting doesn't necessarily stop everything
a\{11..12,14..15\}: Id Frame
a\{11..12,14..15\}: * 1-3 "faces" (running)
a{11..12,14..15}: 4-2313 AMDGPU "faces" void gpuRun2x3<Faces::share(DArray<double, 6>&)::{lambda(int, int,
 int, int, int)#1}>(Faces::share(DArray<double, 6>&)::{lambda(int, int, int, int, int)#1}, int, int, int, int, in
t, int) [clone .kd] () from file:///lus/eflus02/sabbott/faces/hip/gpu_subtle/faces#offset=77824&size=267392
a{11...12,14...15}:
a{6}: Id Frame
                                                                gdb4hpc tries its best to aggregate information
a{6}: * 1-3 "faces" (running)
a{6}: 4-443 AMDGPU "faces" ?? ()
a{6}:
                                           (but sometimes aggregation does break down)dbg all>
```
Focus on what matters

• The gdb4hpc focus command lets you zoom into what you care about

Focus to ranges or comma separated lists of processes dbg  $all$ > focus \$ $a$ {2..3} dbg a\_temp> info thread  $a{2...3}$ : Id Frame  $a{2..3}$ : 1-2 "faces" (running) a{2..3}: \* 4 3 5-197 AMDGPU "faces" Faces::share(DArray<double, 6>&)::{lambda(int, int, int, int)#2}::operator()(int, int, int, int) co nst (this=<optimized out>, ia=<optimized out>, ib=<optimized out>, ja=<optimized out>, jb=<optimized out>) at Faces.cpp:336  $a{2...3}$ : dbg a\_temp> thread 4 dbg a\_temp> bt a{2}: #1 gpuRun3x1<Faces::share at /lus/cflus02/sabbott/faces/hip/base/gpu.hpp:131 a{2}: #0 Faces::share at /lus/cflus02/sabbott/faces/hip/base/Faces.cpp:336 a{3}: #1 qpuRun3x1<Faces::share at /lus/cflus02/sabbott/faces/hip/base/qpu.hpp:131 a{3}: #0 Faces::share at /lus/cflus02/sabbott/faces/hip/base/Faces.cpp:336 dbg a\_temp> focus \$all And unfocus when you're donedbg all> info thread a{0..7}: Id Frame  $a\{0..7\}$ : 1-2 "faces" (running) a{0..7}: \* 4 3 5-197 AMDGPU "faces" Faces::share(DArray<double, 6>&)::{lambda(int, int, int, int)#2}::operator()(int, int, int, int) co nst (this=<optimized out>, ia=<optimized out>, ib=<optimized out>, ja=<optimized out>, jb=<optimized out>) at Faces.cpp:336 a{0..7}:

#### In non-stop mode you can halt it all

We're in non-stop mode by default, so some threads halting doesn't necessarily stop everything

dbg all> info thread

a{0..7}: Id Frame

 $a\{0..7\}$ : 1-2 "faces" (running)

a{0..7}: \* 4 3 5-197 AMDGPU "faces" Faces::share(DArray<double, 6>&)::{lambda(int, int, int, int)#2}::operator()(int, int, int, int) co nst (this=<optimized out>, ia=<optimized out>, ib=<optimized out>, ja=<optimized out>, jb=<optimized out>) at Faces.cpp:336

 $a\{0..7\}$ :

dbg all> thread 1

dbg all> info locals

a{0..7}: Debugger error: Selected thread is running.

dbg all> halt -a

a{2..4,6..7}: Halt could not report a location

a{0..1,5}: Application halted in rocr::core::InterruptSignal::WaitRelaxed

dbg all> bt

a{0..7}: #13 main at /lus/cflus02/sabbott/faces/hip/base/main.cpp:165

a{0..7}: #12 Faces::share at /lus/cflus02/sabbott/faces/hip/base/Faces.cpp:454

You can halt individual threads or processes, or just stop it all with -a

#### Sometimes you just need gdbmode

dbg all> info args Undefined info command: "args". Try "help info".  $dbg$  all> gdbmode Entering gdb pass-thru mode.  $Type$  "end" to exit mode... gdb4hpc doesn't have commands for *everything* gdb can do

We can drop to "gdbmode" to get raw access to the backends

```
GNU gdb (rocm-rel-4.5-164) 11.1
Copyright (C) 2021 Free Software Foundation, Inc.
License GPLv3+: GNU GPL version 3 or later <http://gnu.org/licenses/gpl.html>
> info args
```

```
af7:
this = 0x7ffc338373e0u = @0x7ffc338372d0: {strides_ = {12, 144, 1728, 25920, 363008, 4719104}, values_ = 0x
7f7530000000, first_ = 0x7ffc338372d0}
```
Make sure to end gdbmode before moving on!

Ending gdb pass-thru mode. If program location has changed (i.e. continue) debugger is in an unknown state.

```
dbq all>
```
 $>$  end

You can do mini-gdbmode inline for some things

```
dbg all> focus a_{1}dbg a_temp> p u
a{1}: {strides_ = [12,144,1728,25920,363008,4719104], values_ = {*values_ = 14.000011}
, first_ = (DArray<double, 6 > *) [1]}
dbg a_temp> p u->values_[0]@10
syntax error, unexpected INT, expecting STRING
dbg a_temp> p "u->values_[0]@10"
a{1}: [14.000011,1e-06,2e-06,3e-06,4e-06,5e-06,6e-06,7e-06,8e-06,9e-06]
dbg a_temp>
```
Quotation marks evaluate the expression in GDB mode

You don't have to focus to focus TECHNIQUE #5

> Use ":" operator to specify a process set as part of an expression

dbg all>  $p$  \$a{2..3}::"u->values\_[0]@10" a{2}: [1300.0011,1300.001102,1300.001104,1300.001106,1300.001108,1300.00111,1300.00111 2,1300.001114,1300.001116,1300.001118] a{3}: [2628.002222,1300.001102,1300.001104,1300.001106,1300.001108,1300.00111,1300.001 112, 1300.001114, 1300.001116, 1300.001118] dbg all>

### DEBUGGING TAKEAWAYS

- Debugging is easy when you're introducing synthetic bugs to show off tools
- Understand what your bug *could* be before you go looking for it
- Understand what tools are at your disposal and what they can be used for
- Try to remember that every debugging session is a learning experience
	- If you knew what the bug was, you wouldn't need to debug
- GPUs are quickly becoming first class citizens in the debugging world
- There are tools we *didn't* talk about here
	- Address sanitizers (CPU and GPU)
	- Thread sanitizers
	- Visualizers

# THANK YOU

Steve Abbott stephen.abbott@hpe.com

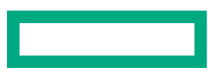